## **TUTORIAL PARA MOODLE**

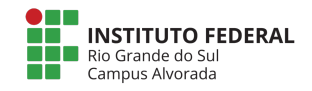

## **Como ver a chave da disciplina**

## a) Na tela inicial da disciplina, clicar na engrenagem e, posteriormente, em "mais".

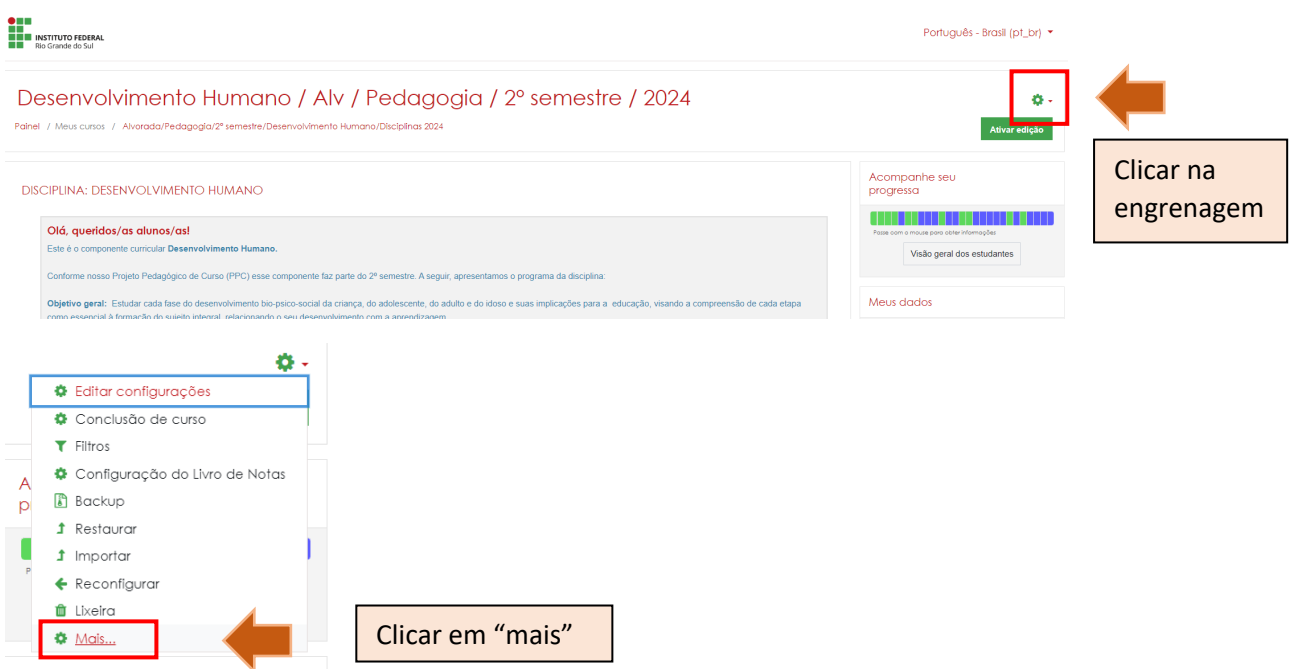

b) Na tela a seguir, clicar no menu "usuários" e, posteriormente, em "inscrições manuais"

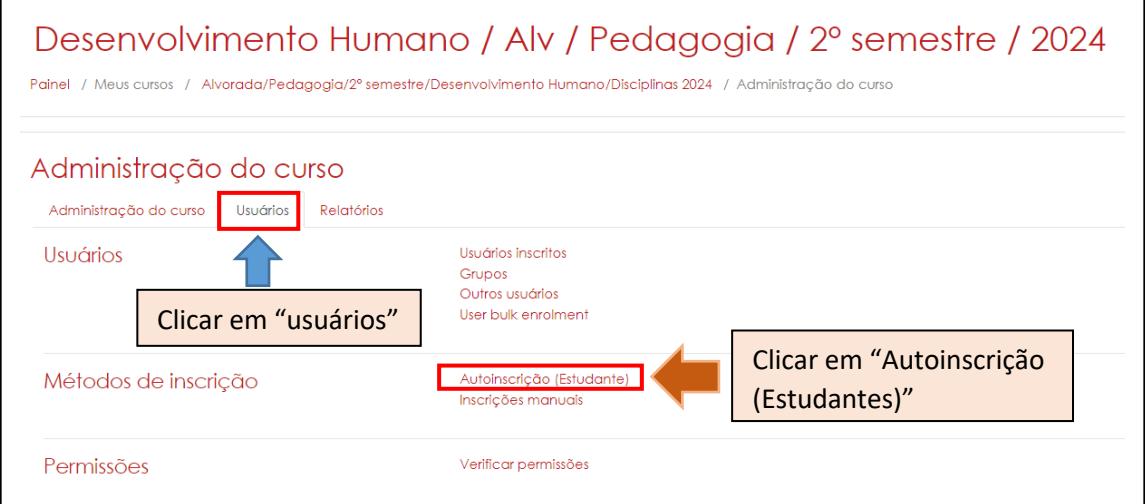

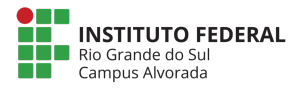

c) Nesta tela, você encontrará a chave da disciplina e poderá compartilhar ela com seus alunos. Se preferir, você pode alterar manualmente a chave para uma mais fácil, clicando no lápis ao lado.

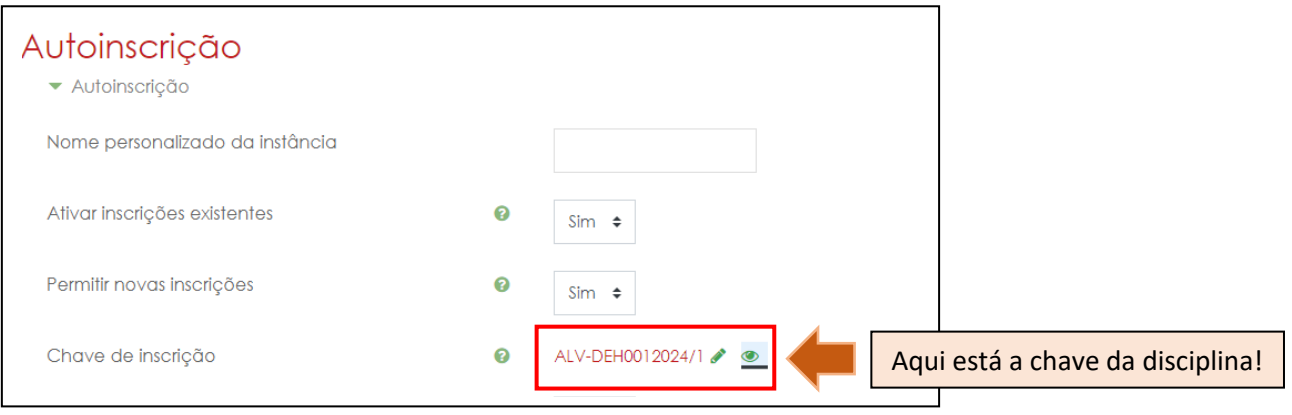